## **Adding user to user groups**

Multiple selections are activated when you click these icons. Multiple selections allow you to select several users and add them to a group or copy a role assignment from another user. When using multiple selections in a groups section, you can select more than one group and delete them instantly.

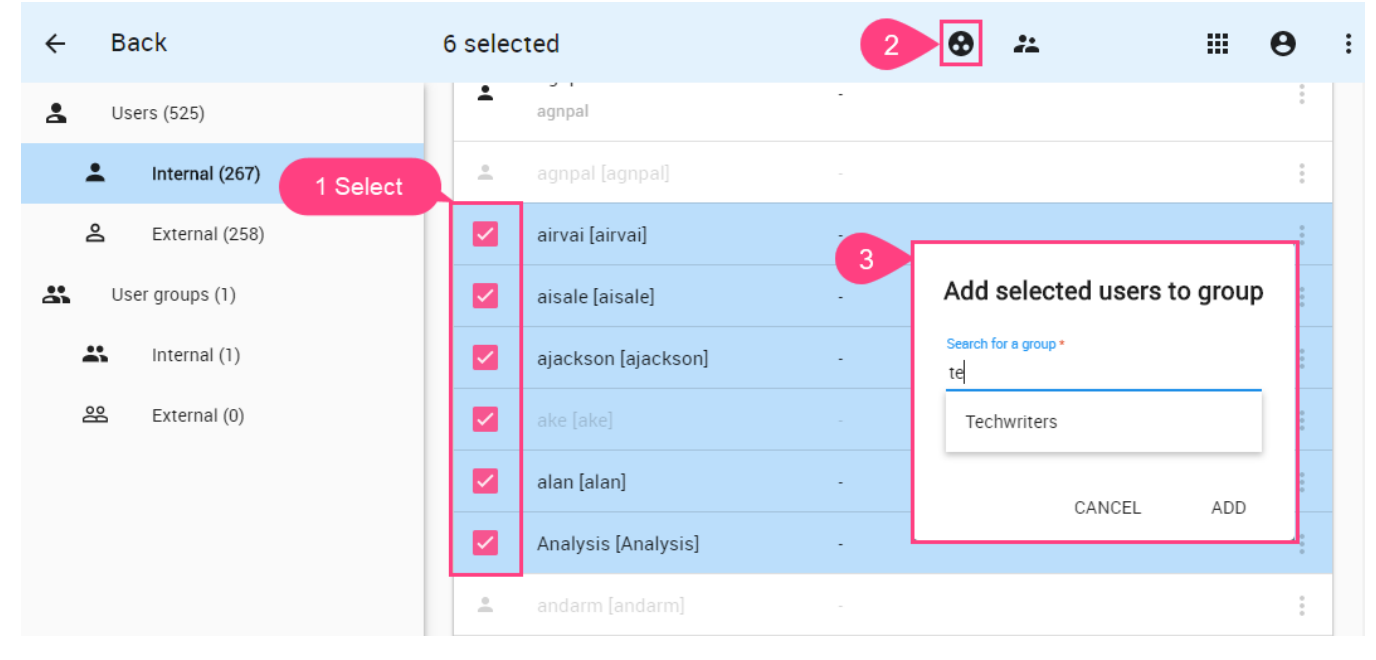

Select more than one user to add to the group.